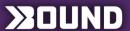

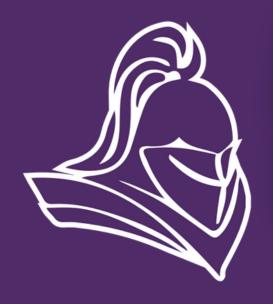

## ACTIVITY REGISTRATION

North Cedar Knights
Student-Athlete Registration

EASY AS 1-2-3

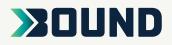

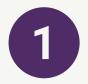

Scan the QR Code...OR click the link below and select the <u>Registration</u> tab

https://www.gobound.com/ia/schools/northcedarstanwood

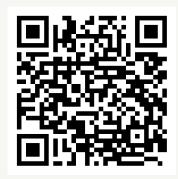

2

Login or click 'Create Your Account Now'

3

Click 'Add a Student' and then search for your student. Verify the information and click 'Connect to My Student'.

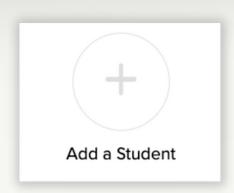

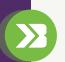